# **ИНСТРУКЦИЯ**

## **по подключению к онлаин-занятиям по финансовой грамотности для старшего поколения (pensionfg.ru).**

**Регистрация на онлайн-занятия производится на сайте <https://pensionfg.ru/>**

## **Занятия проводятся на платформе для проведения онлайн вебинаров [https://webinar.ru](https://webinar.ru/)**

**Онлайн-занятия по финансовой грамотности для старшего поколения (pensionfg.ru)** - дистанционные занятия по финансовой грамотности для граждан пенсионного и предпенсионного возраста, которые Банк России проводит на территории всех регионов Российской Федерации. Формат онлайн-занятий позволяет подключаться участникам как группами, например, на базе центров социального обслуживания населения или иных заинтересованных организаций, так и индивидуально из дома (самостоятельно каждым слушателем).

**Что нужно для участия:** Просмотр онлайн-занятий рекомендуется со стационарного компьютера или ноутбука с доступом в Интернет. При групповом просмотре необходимы устройства вывода изображения (проектор, интерактивная доска и т.п.) и звука (колонки). Участники могут отвечать и задавать вопросы лектору в прямом эфире (посредством чата). Продолжительность занятия - 45 минут. Эфиры проходят по будням, по московскому времени с 03:00 до 16:00.

Веб-камера и микрофон не обязательны для участия.

**Скорость Интернет-соединения.** Важно, чтобы входящая скорость была стабильной и достаточно высокой (рекомендуется не менее 1 Мбит/с). Протестировать скорость соединения можно по ссылке <https://yandex.ru/internet/>

## **Подключение возможно только со стационарного компьютера, ноутбука.**

**Рекомендованные браузеры.** Участникам рекомендуется использовать браузер: GoogleChrome или Microsoft Edge.

Браузеры MozillaFirefox, Safari, Opera, IntemetExplorer **не рекомендованы к использованию** по причине сложности настройки пользователями.

**Доступ к подсетям и портам.** Если в организации (например, КЦСОН или иной заинтересованной организации) установлена система защиты

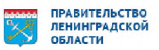

оборудования (FireWall), необходимо открыть доступ к подсетям и портам для URL: https://webinar.ru/.

## Как подключиться к онлайн-занятиям?

1. На сайте https://pensionfg.ru перейти в раздел «Темы занятий». Внизу выбранного занятия нажать на кнопку «Регистрация».

Темы занятий

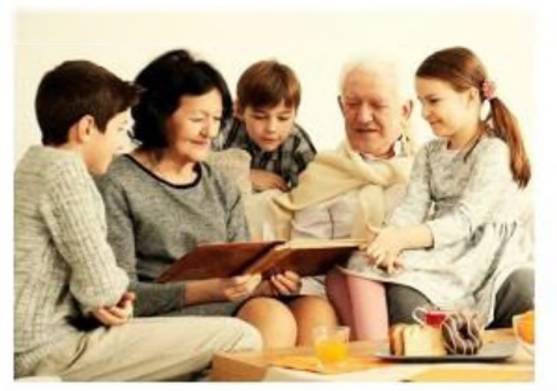

#### Экономия для жизни

На занятии "Экономия для жизни" слушатели научатоя определять OVHS-COENE LEAVIL COCTABANTE RABHEI NO WILDOCTAWE-WO принимать гозмотные взвешенные финансовые сещения и выбирать наиболее подкодящий финансовый продукт или услугу.

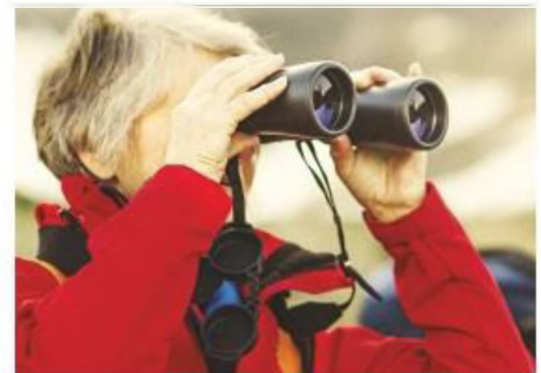

#### Банковские услуги. Выбираем банк в помощники

Данное занятие позволит более свободно оснент, доваться в вопросан банковским услуг, научит сравнивать предложения равличных организаций и выбирать именно те услуги, которые способствуют достижению целей. Пои этом важно помнить про личную финансовую устойчивость, защищённость и безопасность

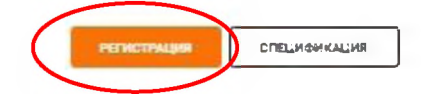

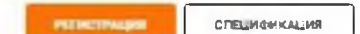

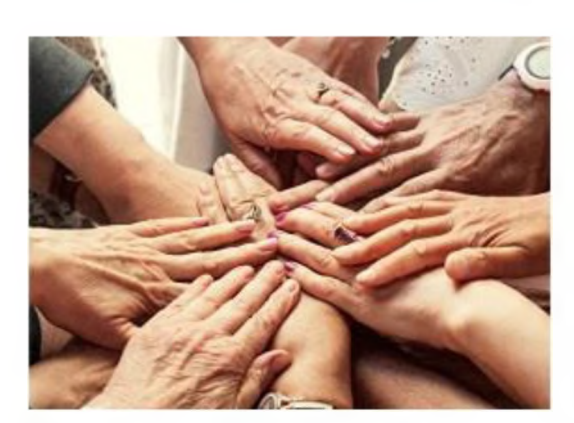

#### Финансовое мошенничество. Защити себя и свою семью

Savetive gaet edavidw-octa vakata og ockoskall excar. финансового мощенничества и способа» покищение злочие шленниками конфиденциальной информации для получения доступа к деньгам. Экспесты расска кут о правилан-Deschachord popalle- inclosive and the case pachoskets мощенника какие неры нужно принять, чтобы защитить себя и -CBORE CAMBRIC

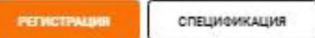

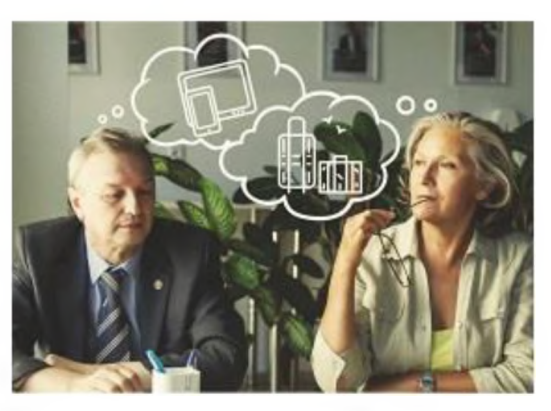

#### Что нужно знать и как избежать ошибок при выборе вклада?

Помівы сове финансовой услуги просто необходимо уметь сравнивать и анализиссвать предложению которые есть на рынке и уметь отличать выгодные предложения от ловущек  $120 + 1100$ 

Данное занятие на ,чит слушателей созанивать предложения от разных ранков и выскрать самые выгодные в том числем с .<br>Помощью современным сервисся

СПЕЦИФИКАЦИЯ

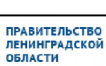

2. Выбрать удобную дату и время проведения занятия кликнуть по кнопке «**Нажать для регистрации**».

### **Важно! В расписании занятий указано московское время.**

При индивидуальном подключении регистрация на онлайн-занятие осуществляется каждым участником самостоятельно, при групповом подключении (например, на базе центра социального обслуживания) регистрация осуществляется от имени организации, а не от каждого слушателя по отдельности!

## **Онлайн-занятие "Экономия для жизни"**

Уважаемые участники, обращаем внимание, что адрес электронной почты, указанный при регистрации должен принадлежать только одной организации социального обслуживания или индивидуальному участнику. **Одинаковый e-mail не может быть указан для разных организаций (участников)!**

**Это затрудняет идентификацию участников!**

Если лицо, производящее регистрацию на занятие представляет несколько организаций, необходимо для каждой из них указать индивидуальный адрес электронной почты.

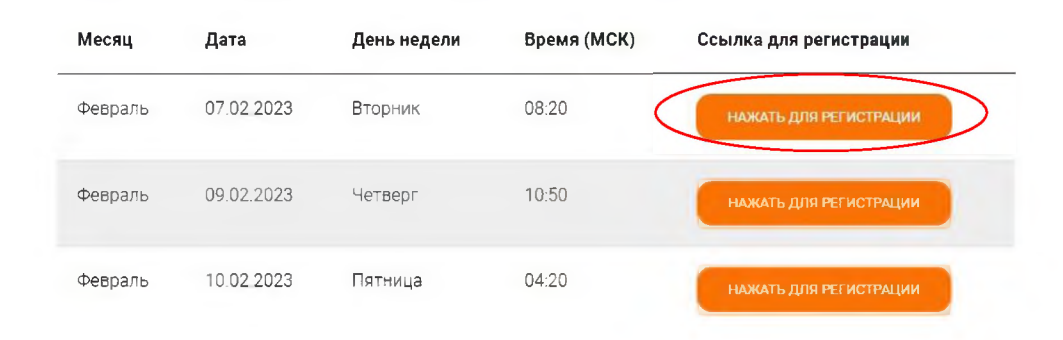

3. На странице **Webinar.ru** кликнуть по кнопке «**Зарегистрироваться**». В открывшейся вкладке заполнить электронный адрес, фамилию, имя, выбрать регион из выпадающего списка и название организации (при отсутствии организации написать слово «нет»).

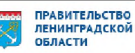

#### Регистрация на мероприятие «Онлайн-занятие "Экономия для ЖИЗНИ"»

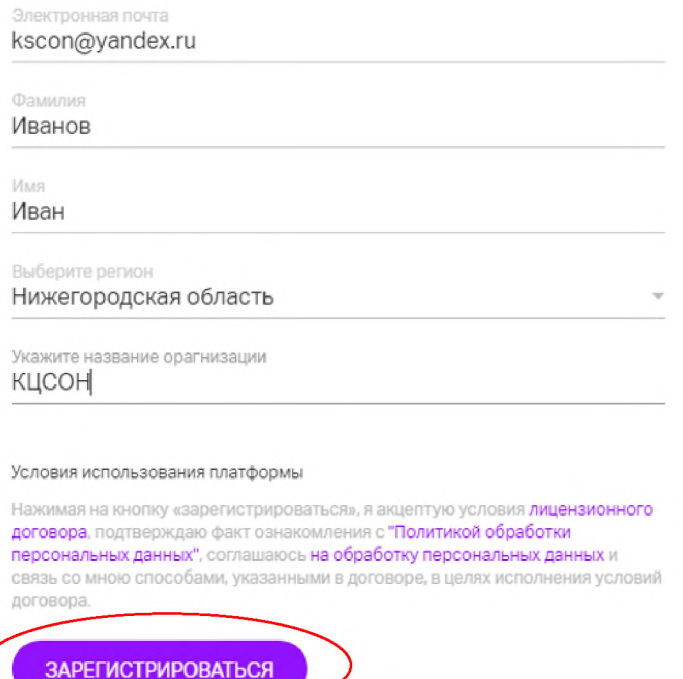

Нажать кнопку «**Зарегистрироваться**». Далее всплывет сообщение о подтверждении регистрации с возможностью «**Проверить подключение**».

## Спасибо!

Иванов Иван . Вы зарегистрированы на вебинар «Онлайн-занятие "Экономия для жизни"», который пройдет 12 апреля 2023 в 10:50 (часовой пояс Москва, UTC+3).

#### Проверьте возможность подключения

Для участия в мероприятии рекомендуется использовать последнюю версию браузера Google Chrome, Microsoft Edge или мобильное приложение Webinar.

ПРОВЕРИТЬ ПОДКЛЮЧЕНИЕ

В течение 5-7 минут после регистрации на указанный e-mail **поступит приглашение с персональной ссылкой**. Оно отправляется автоматически сервисом **Webinar.ru**. В случае отсутствия письма-приглашения рекомендуем проверить папки «Спам» и "Рассылки", попробовать пройти регистрацию на занятие еще раз, убедиться, что email указан верно. **Если участник неоднократно регистрируется, но письма с ссылками не поступают**, необходимо проверьте настройки почты, чтобы письма

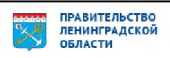

содержащие ссылки не блокировались почтовым сервисом. Проверить настройки папки «Спам» (важно, чтобы письма, попадающие в эту папку, не удалялись автоматически). **Зайти в почту через браузер.**

Если у участника уже есть учётная запись на сервисе **Webinar.ru**, при входе и регистрации на мероприятие система попросит ввести пароль от вашего личного кабинета. Рекомендуем до начала вебинара проверить доступ и при необходимости восстановить пароль.

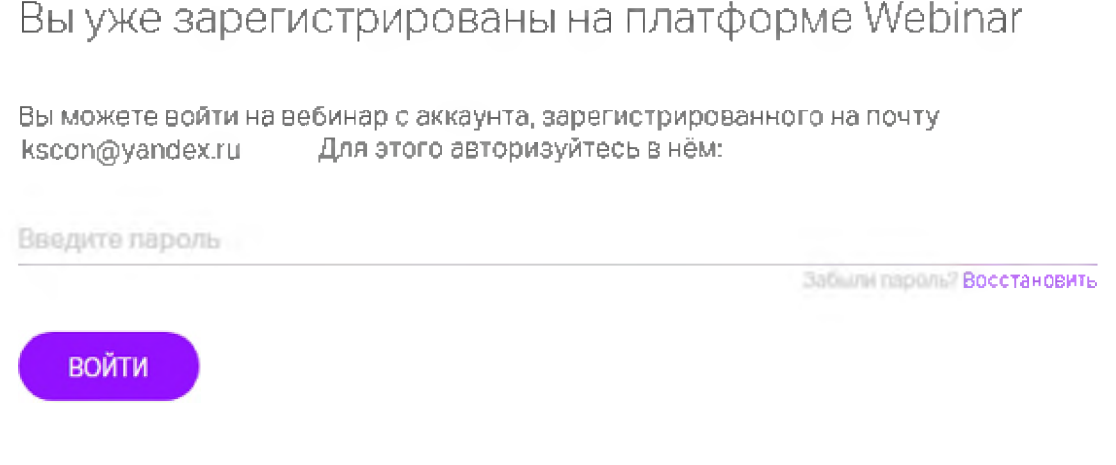

Или войдите по другой почте

Проверить доступ можно на сайте **Webinar.ru**, нажать в правом верхнем углу кнопку "Вход для клиентов".

Для восстановления пароля нажать кнопку «Восстановить пароль», ввести адрес электронной почты, который использовался при регистрации. В течение нескольких минут на e-mail поступит ссылка, перейдя по которой необходимо задать новый пароль.

До начала занятия необходимо проверить настройки браузера, видео и звука. Информация по проверке оборудования размещена на сайте [https://pensionfg.ru](https://pensionfg.ru/) в разделе «Проверка оборудования». Войти на занятие можно **не ранее чем за 25 минут** до его начала **по индивидуальной ссылке из письма**.

- 4. По окончании занятия всем участникам поступит форма отзыва (отчета) в формате xls, её необходимо заполнить и направить на электронную почту **[basewebinar@fincult.com](mailto:basewebinar@fincult.com)** При заполнении формы отзыва необходимо выбрать форму просмотра онлайн-занятия (группа или индивидуально). Для заполнения формы необходимо использовать **Microsoft Office**. После обработки отзыва система автоматически сгенерирует сертификат участника и направит его ответным письмом.
- 5. В случае возникновения вопросов, пожалуйста, обратитесь в службу поддержки: **<https://pensionfg.ru/help>**